Step 1: Log in to my Robi app & click on "Roaming" or go to "More" Step 2: Go to Activate now / check offers

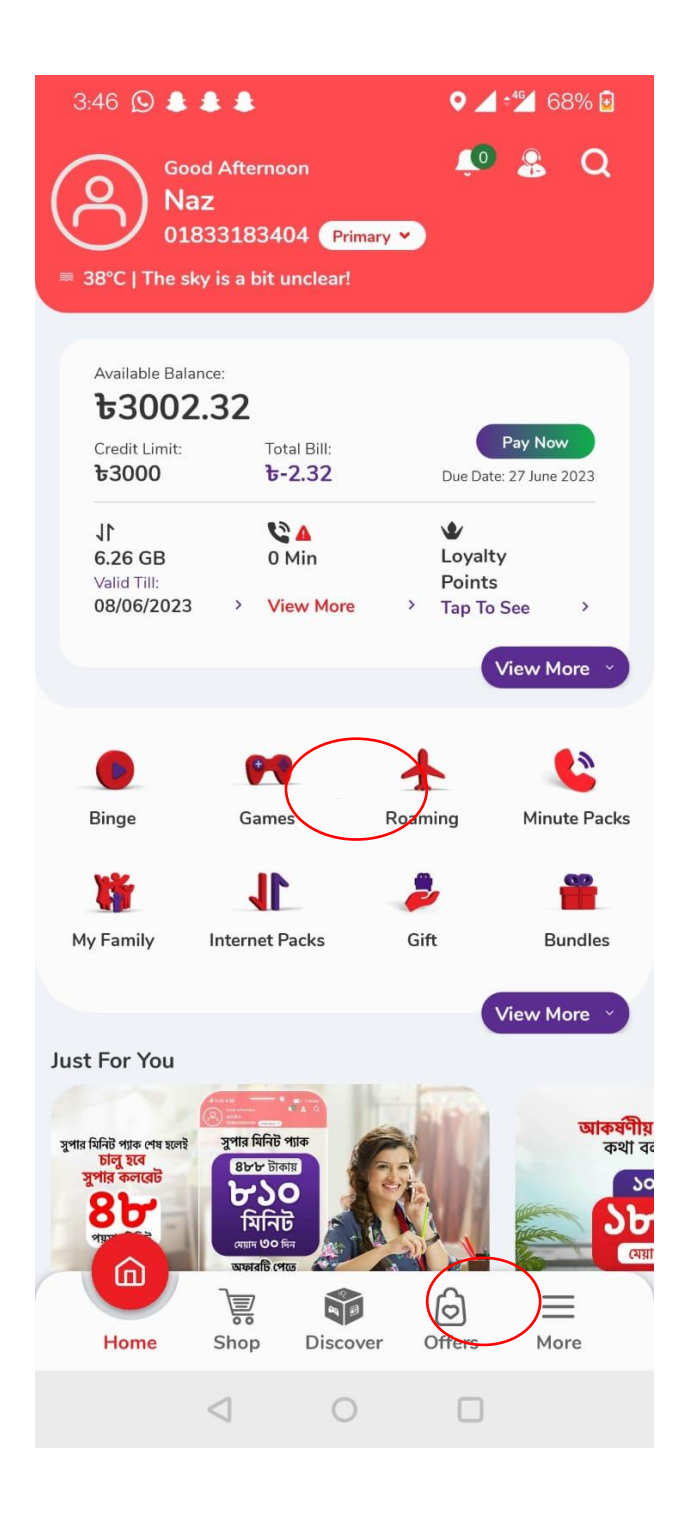

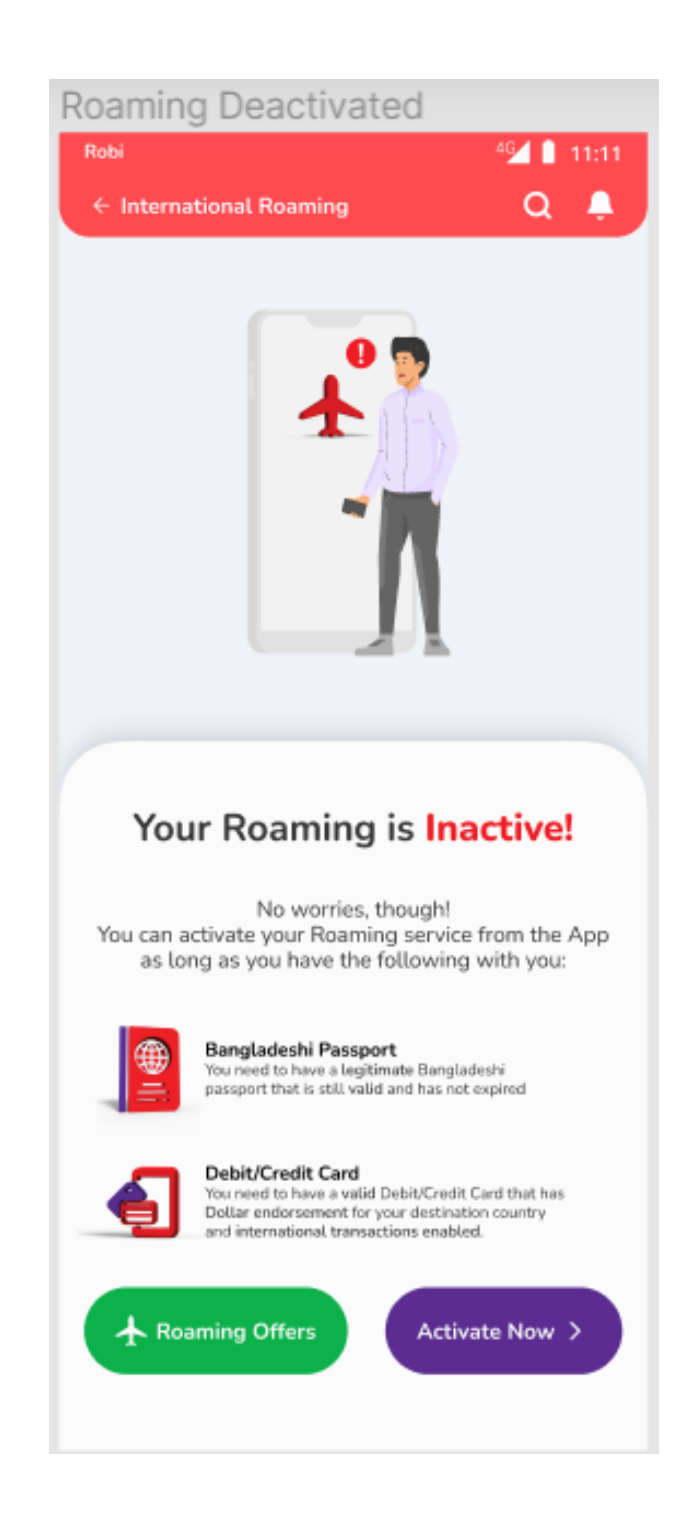

# Step 3: Fill up personal information Step 4: Choose a roaming pack

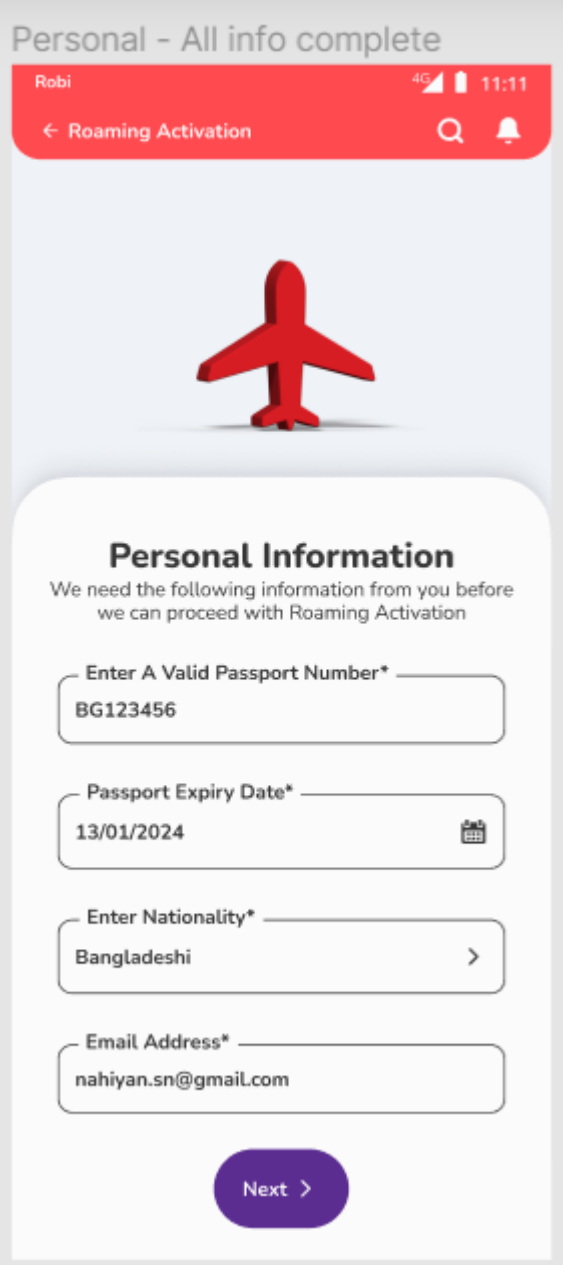

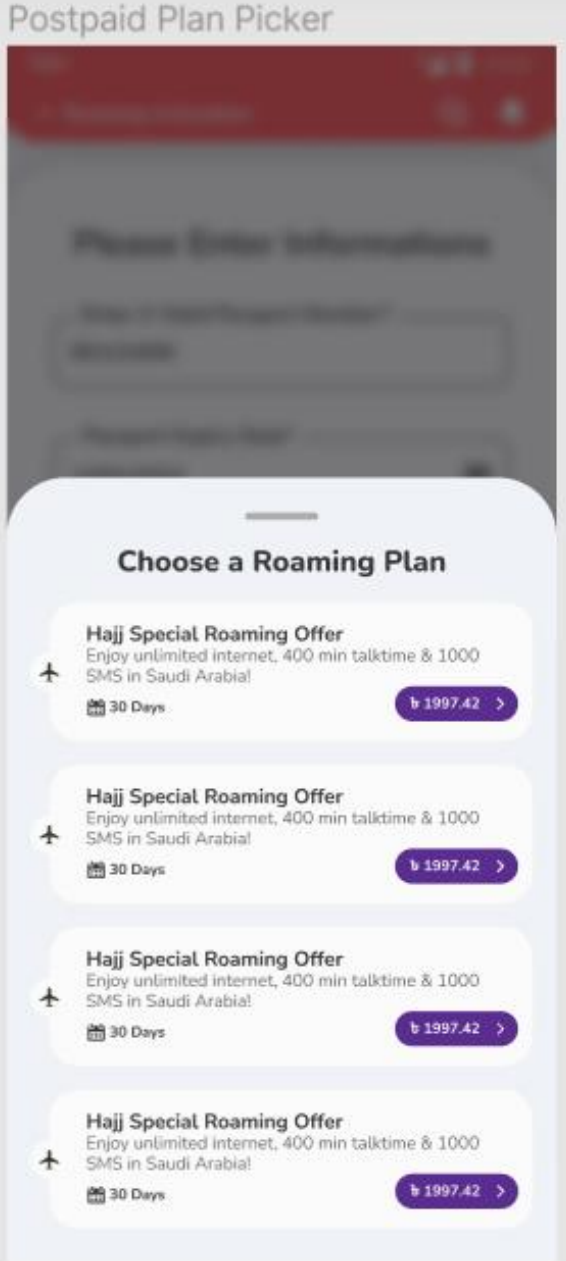

# Step 5: Pack details page Step 6: Set Credit limit

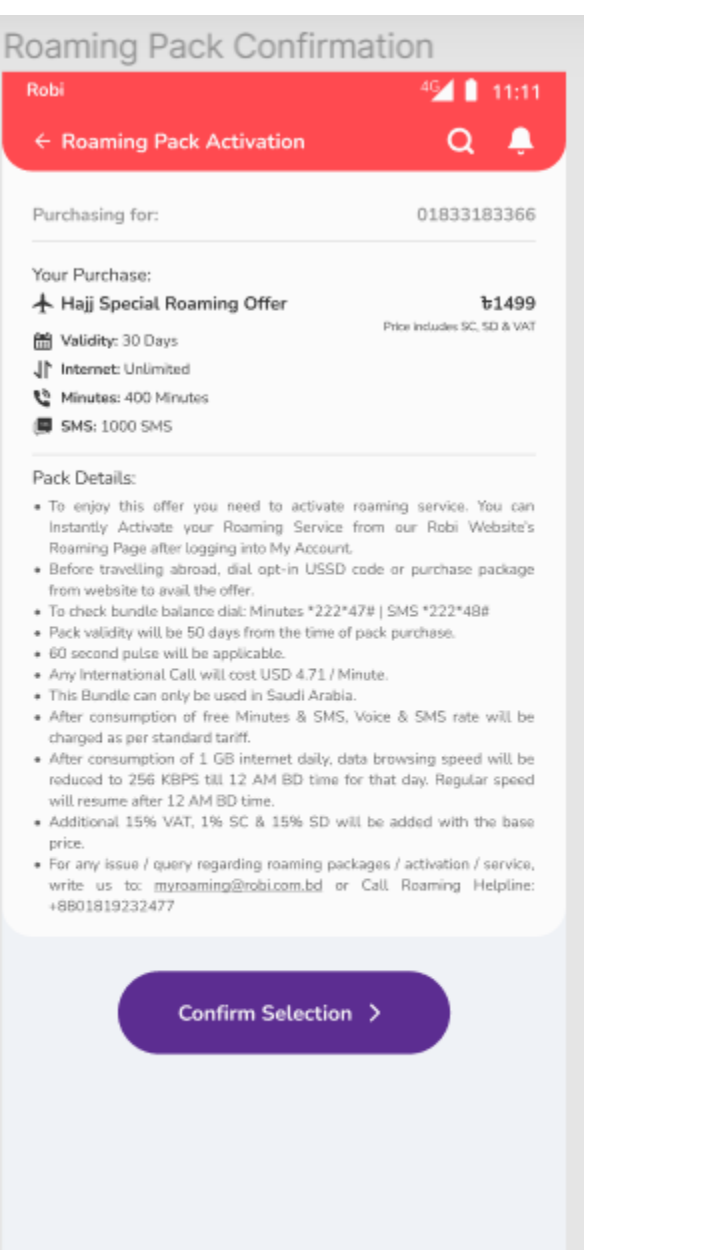

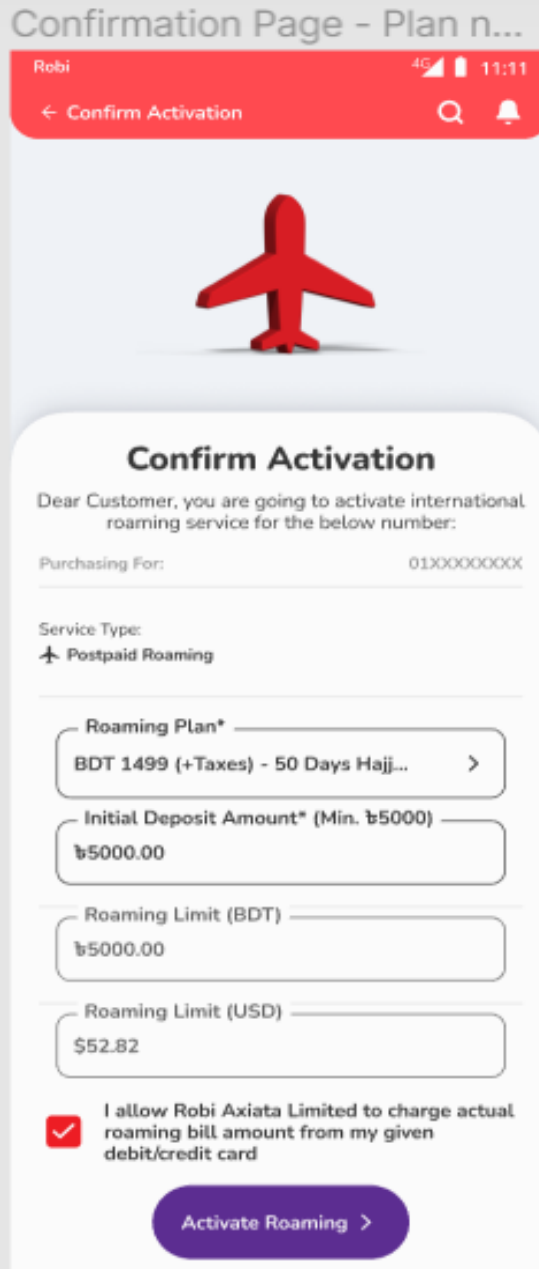

Step 7: Enter card details & proceed to pay Step 8: Activation confirmation

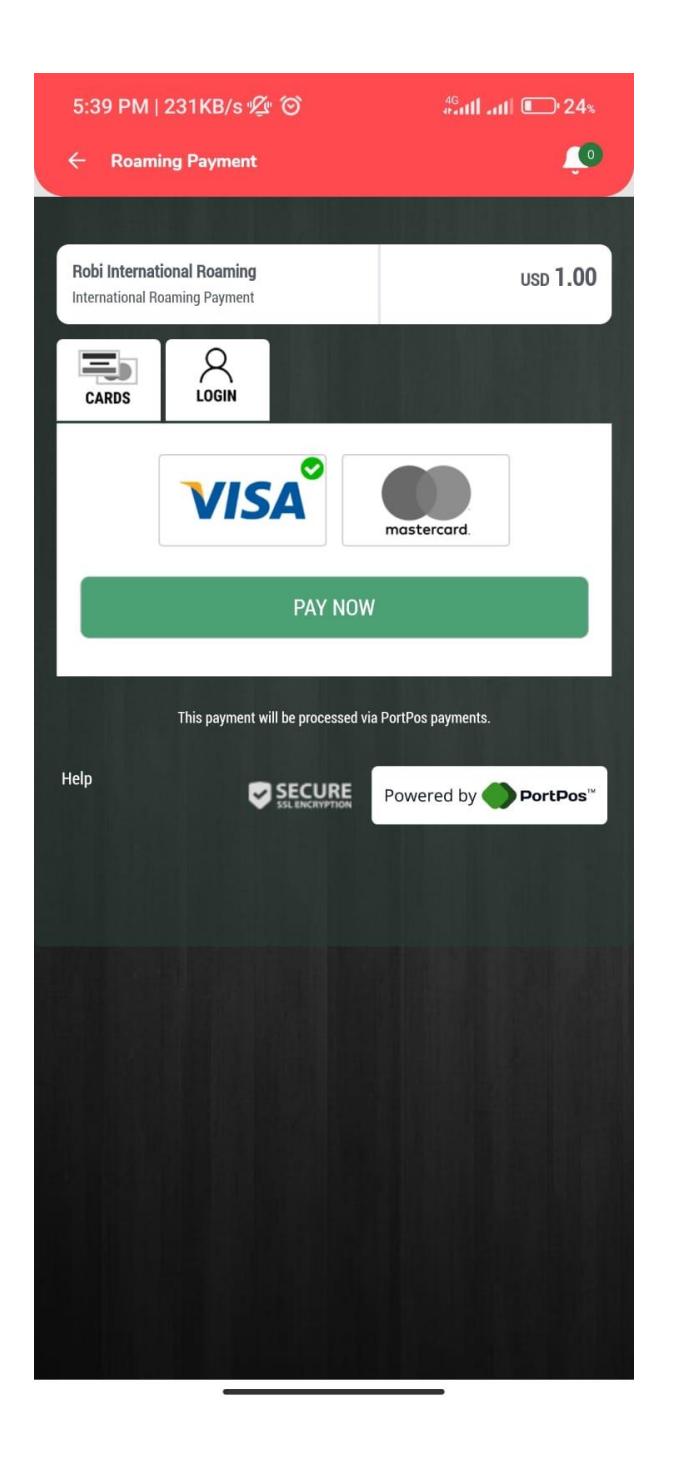

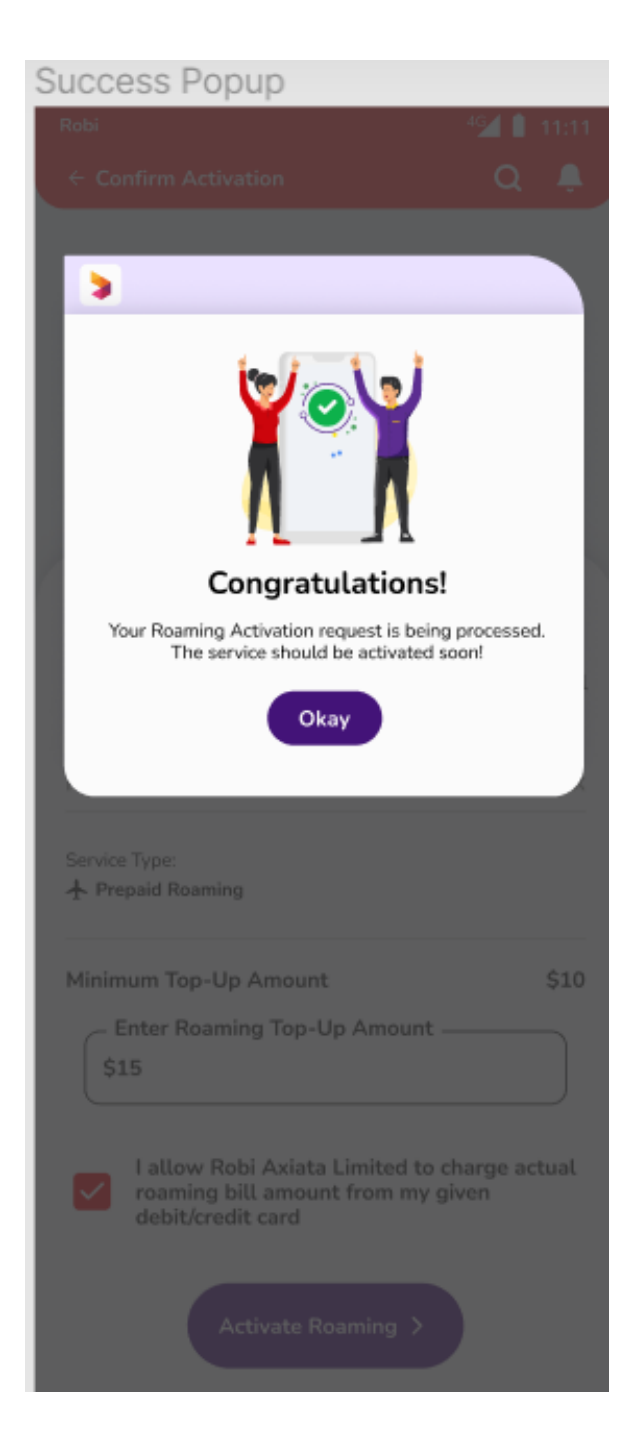